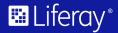

Learning Paths - Level 01

# **Headless APIs**

## Session Breakdown

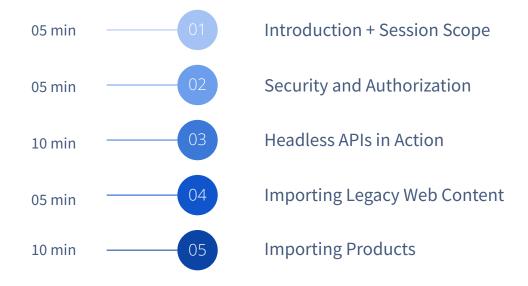

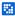

# Introduction and Session Scope

#### What are Headless APIs and why are they important?

## **Introduction to Headless APIs**

- Suite of APIs that allow RESTful interaction with Liferay DXP resources
- Promotes decoupling of systems
- Build a UI with any framework while leveraging back-end services
- Easy to consume specification
- Connect securely
- Works naturally with messaging architectures

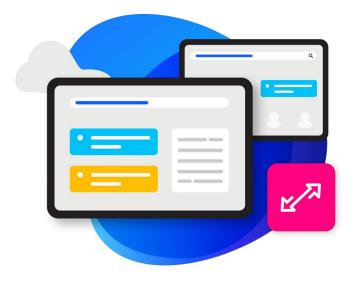

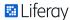

#### What we are planning to cover in this session

# **Session Scope**

- Maximize enterprise and legacy systems
- Cover ways to keep data secure
- Focus on out-of-the-box features and capabilities
- Focus on a handful of APIs that represent the diversity of content that is required
- Determining when Headless APIs are the best fit
- Share an example of importing legacy content into Liferay via the Headless APIs

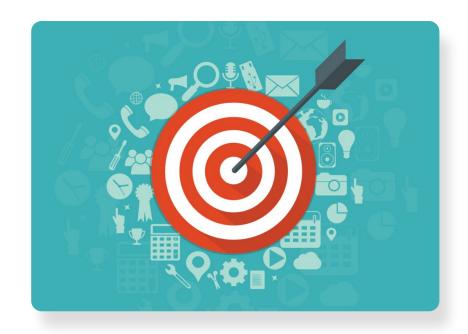

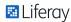

#### **Measuring Success**

# **Clarity's Critical Success Factors**

- 1. Non-technical participation
- 2. Simplified maintenance (and evolution)
- 3. Future proofed and flexible
  - 4. Increase engagement and user experience through personalization
  - 5. Risk mitigation with better governance
- ⊘ 6. Lower investment / total cost of ownership

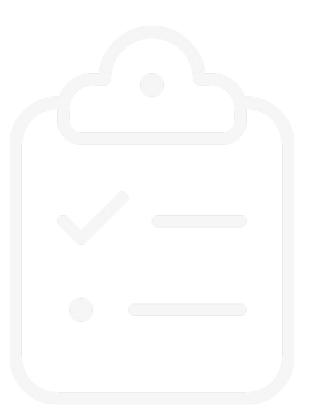

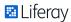

# **Authorization Approaches**

- Basic Authorization (during Development only) and OAuth
   2.0 (Production)
- Liferay SaaS => OAuth 2.0
- Initial Authorization:
  - User requests authorization
  - App receives authorization code
  - App requests token via the authorization code
  - App receives access token
- Future Requests:
  - App presents access token with request
  - Liferay sends authorized data to app

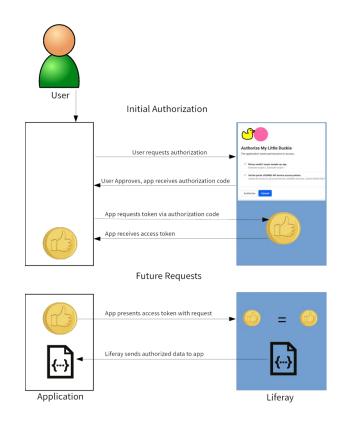

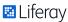

# **Enabling OAuth 2.0 in Liferay**

- To enable OAuth2:
  - Create OAuth2 application
  - Define scopes
  - Authorize account access using OAuth2
- Use OAuth2 in client applications to authorize users via access token

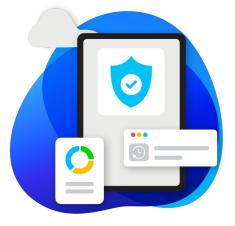

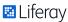

# **Creating an OAuth2 Application**

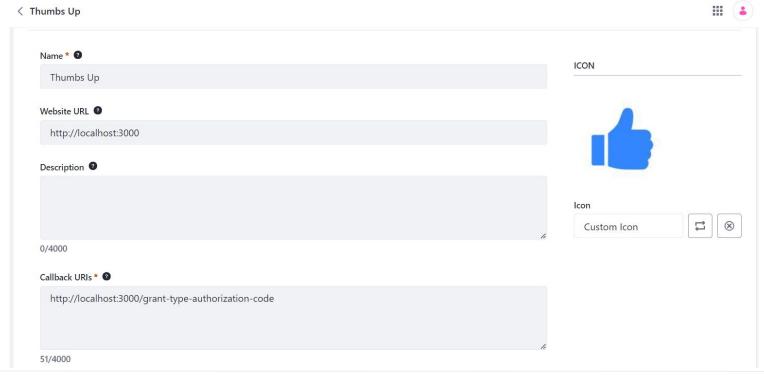

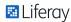

# **Client Access Token**

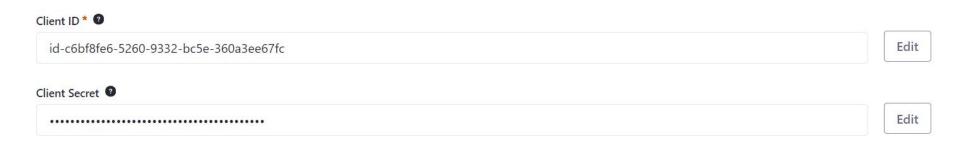

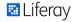

# **Authorizing Scopes**

Liferay. Headless. Admin. User. everything

create/update/delete data on your behalf, read data on your behalf

Liferay. Headless. Admin. User. everything. read

read data on your behalf

Liferay. Headless. Admin. User. everything. write

create/update/delete data on your

behalf

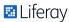

# **Guest Access for APIs**

- By default, Liferay DXP requires authentication to access APIs
- Use Service Access Policies to define API access for Guest users
- Specify method signature to allow Guest access in the Allowed Service Signatures

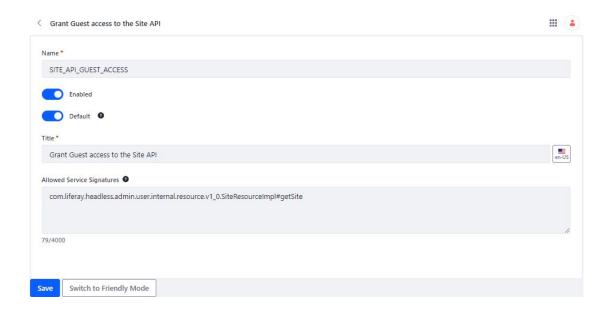

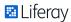

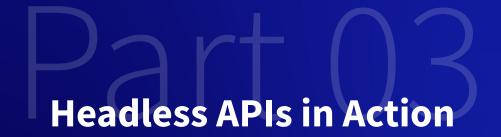

#### When are Headless APIs the best option?

### When to use Headless APIs

- Provide services for many of Liferay's key functions (Site Building, Content Authoring and Management, Users and Permissions, etc.)
- Building custom mobile applications
- Building custom web applications
- Building custom client extensions to interact with Liferay DXP
- Creating automated processes (batch jobs, triggering workflows)
- Requirement for interacting with Liferay DXP from external systems, such as Salesforce or SAP

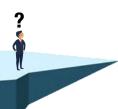

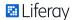

# **Connecting to Headless APIs**

- curl commands
- Liferay's API Explorer
- Postman
- Any other platform tools that provide capability to test REST services

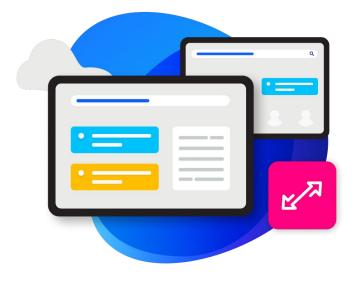

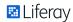

#### **Connecting to Liferay DXP - Using curl**

# **CURL** commands

Client URL (cURL) is a command line tool for transferring data using various network protocols.

Calling a Service using Basic Auth (During Development only):

curl "http://localhost:8080/o/headless-delivery/v1.0/sites/20122/blog-postings/" -u 'test@liferay.com:learn'

Calling a Service using OAuth2:

curl -H "Authorization: Bearer d5571ff781dc555415c478872f0755c773fa159"

http://localhost:8080/o/headless-delivery/v1.0/sites/20122/blog-postings

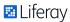

#### **Connecting to Liferay DXP - Using API Explorer**

# **API Explorer Request**

- Accessible via web browser:
- [server]:[port]/o/api
- Request body (JSON/XML)
- Required Input Parameters
- POST Blog Posting for Site

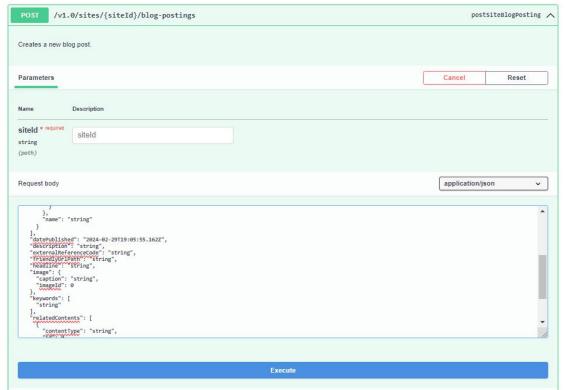

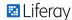

#### Connecting to Liferay DXP - Using API Explorer

# **API Explorer Response**

- Accessible via web browser:
- [server]:[port]/o/api
- Sample response (JSON/XML)
- Response Code and Body
- GET Blog Postings for Site

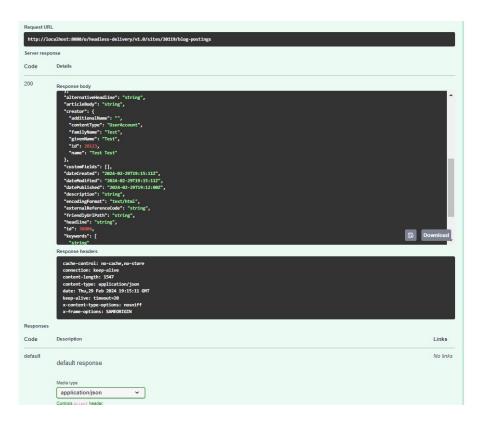

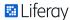

#### **Connecting to Liferay DXP - Using Postman**

#### **Postman**

- Accessible via web browser:
- postman.com
- Create new workspace
- Add new request
- GET Blog Postings for Sit

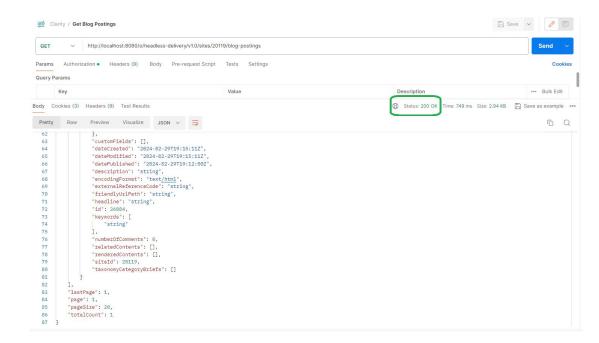

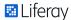

# Demo – Configuring an OAuth 2.0 Application with Postman

| ☐ Trusted Application               | Remember Device           |                 |  |  |  |
|-------------------------------------|---------------------------|-----------------|--|--|--|
| TRUSTED APPLICATION                 | REMEMBER DEVICE           | REMEMBER DEVICE |  |  |  |
| Resource Owner Password Credentials |                           |                 |  |  |  |
| Refresh Token                       |                           |                 |  |  |  |
| JWT_BEARER                          | Select Use Signed in User |                 |  |  |  |
| Client Credentials                  |                           |                 |  |  |  |
| Authorization Code                  | jeffrey.handa             |                 |  |  |  |
| ALLOWED AUTHORIZATION TYPES         | CLIENT CREDENTIALS USER   |                 |  |  |  |
| Web Application                     |                           |                 |  |  |  |
| Client Profile @                    |                           |                 |  |  |  |
|                                     |                           | ,               |  |  |  |
| JSON Web Key Set                    |                           |                 |  |  |  |
| Client Secret Basic or Post         |                           | ٥               |  |  |  |
| Client Authentication Method *      |                           |                 |  |  |  |
| 34/4000                             |                           |                 |  |  |  |
|                                     |                           |                 |  |  |  |
| https://oauth.pstmn.io/v1/callback  |                           |                 |  |  |  |
| Callback URIs *                     |                           |                 |  |  |  |
| Website URL                         |                           |                 |  |  |  |
| Postmen Demo                        |                           |                 |  |  |  |
| lame * @                            |                           |                 |  |  |  |

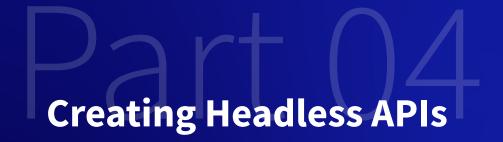

# Offering Comparison

| Feature                             | Liferay SaaS   | Liferay PaaS        | Liferay Self-Hosted            |
|-------------------------------------|----------------|---------------------|--------------------------------|
| Liferay DXP                         | $\bigcirc$     | $\bigcirc$          | $\odot$                        |
| Customization via Client Extensions | $\bigcirc$     | $\bigcirc$          | $\odot$                        |
| Customization via OSGi              | X              | $\bigcirc$          | $\odot$                        |
| Cloud Infrastructure                | $\odot$        | $\odot$             | On-Premise or Customer's Cloud |
| SDLC / DevOps Management Tools      | X              | $\bigcirc$          | x                              |
| Tenancy                             | ✓ Multi-tenant | Single Tenant       | Single Tenant                  |
| Infrastructure Management           | $\bigcirc$     | $\bigcirc$          | x                              |
| Liferay DXP Upgrades & Patches      | $\bigcirc$     | X                   | x                              |
| Platform Managed Services           | $\bigcirc$     | Partner or Customer | Partner or Customer            |

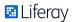

# **REST Builder vs. API Builder**

- REST Builder
- Create -api and -impl projects for the service
- Use configuration files to define the schema and API methods to expose from the service
- Run buildREST Gradle task
- REST Builder populates the projects with scaffolding code
- Add implementation logic
- Deploy and test via API Explorer

- API Builder
- Access API Builder application via Control Panel
- Click the + button to add a new custom API
- Edit the new custom API and add endpoints
- Specify Retrieve Type, Scope, Path, Description,
   Schema
- Apply filtering or sorting to the endpoint
- Create the endpoints
- Test via API Explorer

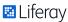

# **Feature Flags**

- Some headless capabilities may be hidden behind feature flags
- Feature flag types:
  - Beta feature flags May be deprecated after a limited time period or converted into a release feature
  - Release feature flags fully functional and supported
  - Dev feature flags features still in active development
- NEVER:
  - Use Beta features in Production
  - Use Dev features in a Customer environment

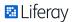

# **Enabling Beta Feature Flags**

- Experimental features or capabilities that may require careful consideration before usage
- May be deprecated after a limited time period or converted into a release feature
- Give feedback on beta features through Liferay's Community Slack!

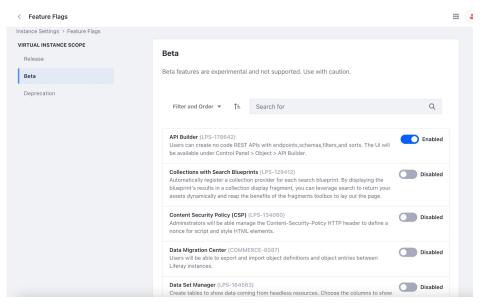

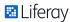

### **Structured Content**

- Web Content Articles will have a custom Structure called News Structure
- Contains:
  - Image
  - Headline
  - Content
- Structure ID will be referenced as input parameter
- Warning indicates possible reindex required or data loss could occur for existing web content referencing the structure

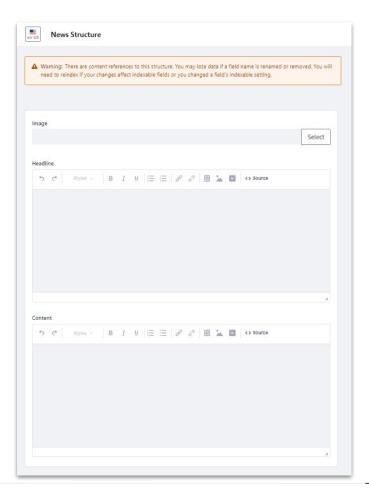

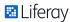

# **Target Folder Location**

- Web Content will contain a folder called News Articles
- Contain any Web Content Articles related to news of past or future trends
- Structured Content Folder ID will be referenced as input parameter

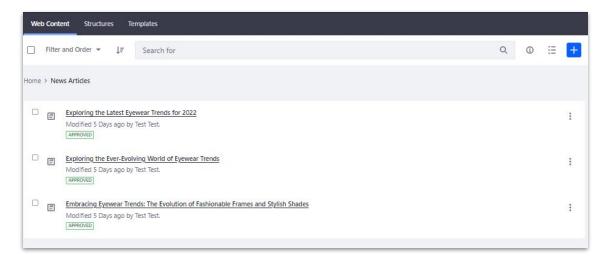

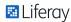

# **Import Web Articles**

- Requirement: Make archived web articles for eyewear trends for 2021, 2020, 2019 available in Liferay
- Use Batch API:
   http://<server>:<ipaddress>/o/headless-delivery/v1.0
   /sites/<site-id>/structured-contents/batch

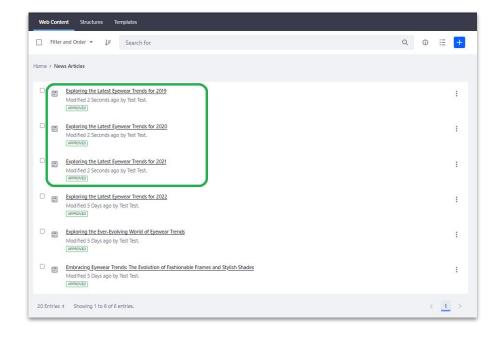

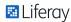

# **Demo – Importing Legacy Content**

| /vl.0/structured-contents/{structuredContentId}/permissions      | putStructuredContentPermissionsPage                                                                                                    |
|------------------------------------------------------------------|----------------------------------------------------------------------------------------------------|
| /vl.0/asset-libraries/{assetLibraryId}/structured-contents/batch | postAssetLibraryStructuredContentBatch                                                                                                    |
| /vl.0/structured-contents/batch                                  | deleteStructuredContentBatch                                                                                                    |
| /v1.0/structured-contents/batch                                  | putStructuredContentBatch                                                                                                    |
| /V1.0/sites/{siteId}/structured-contents/batch                   | postSiteStructuredContentBatch                                                                                                    |
| arameters                                                        | Cancel Reset                                                                                                    |
| ame Description                                                  |                                                                                                    |
|                                                                  |                                                                                                    |
| Iteld * "Gorne 20119 tring anath)                                |                                                                                                    |
| tring                                                            |                                                                                                    |
| tring 2019 poth) allbackURL callbackURL                          | application/json >                                                                                                    |
| tring 2019 apth) allbackURL collbackURL tring query)             | ns. Oversized sunglesses are raking a commback, offering<br>A, while hold colored frames are also gaining attention.<br>creen-induced strain. With sustainable trableho on the |

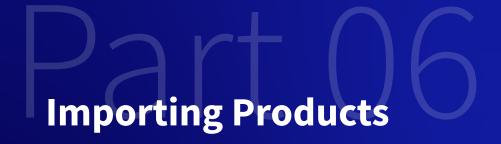

# **Liferay Commerce**

- Leverage Liferay Commerce to build a digital storefront
- Use product catalogs for eyewear products grouped by related features
- Manage product inventory and distribute products globally
- Migrate existing products to Liferay using Commerce APIs

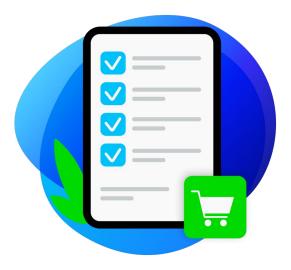

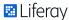

# **Liferay Commerce APIs**

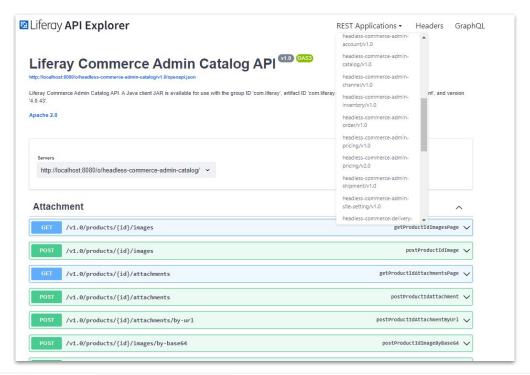

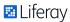

# **Clarity Products**

- Clarity has a list of eyewear products that are available on their website
- Categorized into 2 categories:
  - Sunglasses
  - Prescription Glasses

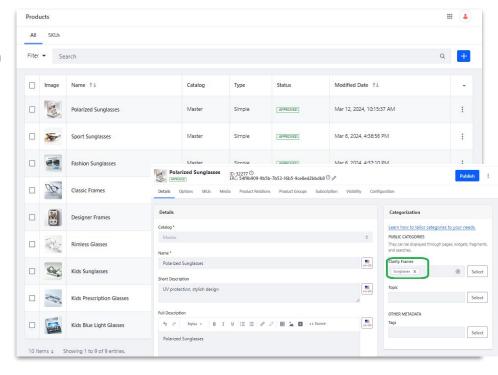

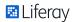

# **DEMO: Import Products**

- Requirement: Import a new line of prescription sunglasses products for global distribution
- Use Commerce Batch API: http://<server>:<ipaddress>/o/headless-commerce-admin-catalog/v1.0/products/batch
- Associate products with categories, images and SKUs at time of creation

| 00 | Family Prescription Sunglasses | Master | Simple | APPROVED | Mar 13, 2024, 8:55:43 AM | : |  |
|----|--------------------------------|--------|--------|----------|--------------------------|---|--|
| 90 | Kids Prescription Sunglasses   | Master | Simple | APPROVED | Mar 13, 2024, 8:55:43 AM | : |  |

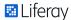

# **Demo – Importing Products**

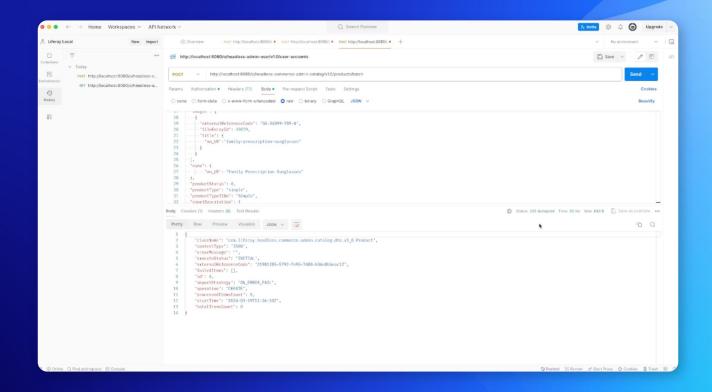

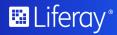

# **OpenAl Content Wizard**

- Simple Product Generator interface for creating initial example content
- Enter an OpenAI prompt and receive product details
- Pass OpenAI-generated product details to Liferay's Headless endpoints
- Generate over a dozen content types in Liferay
- Tool available on Github!

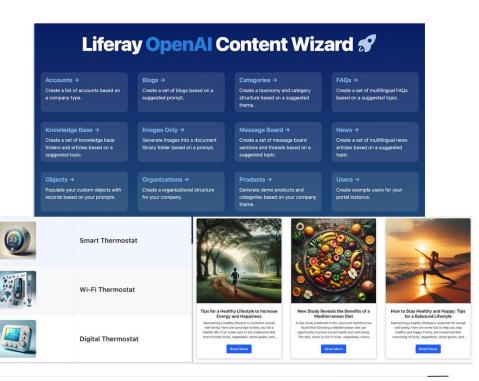

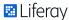

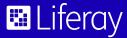

Liferay: Seamless integration, boundless possibilities. Harness the power of headless APIs.

Thank you